Os relatórios poderão ser extraídos no seguinte local no Sisdevin:

- a) Aba Relatórios > lançamentos
- b) Selecionar o grupo: cultivar, produto vinícola ou produto enológico (conforme figura abaixo)
- c) Preencher o ano safra
- d) Preencher o período que se quer fazer a pesquisa

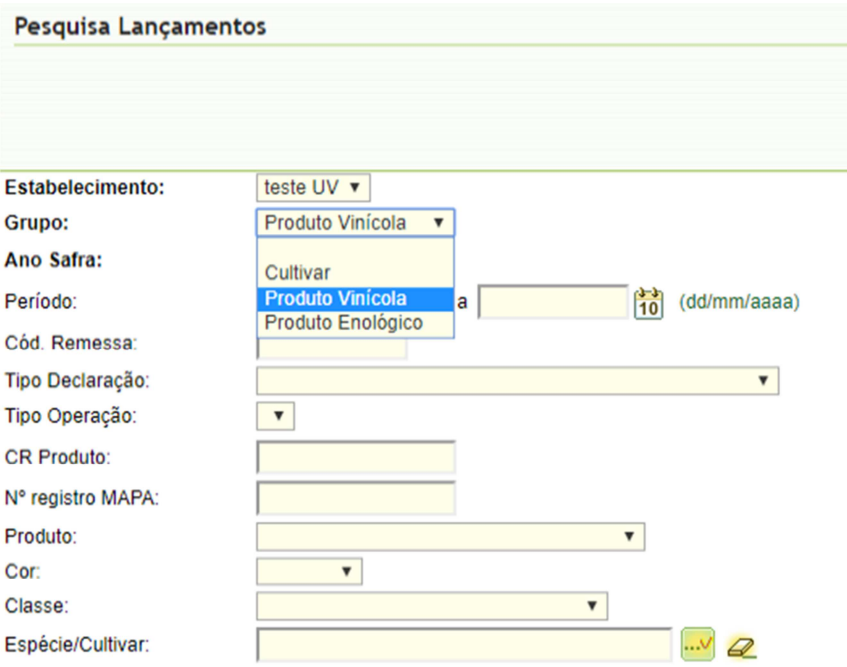

- e) Clicar no botão "OK"
- f) Vai abrir a seguinte janela:

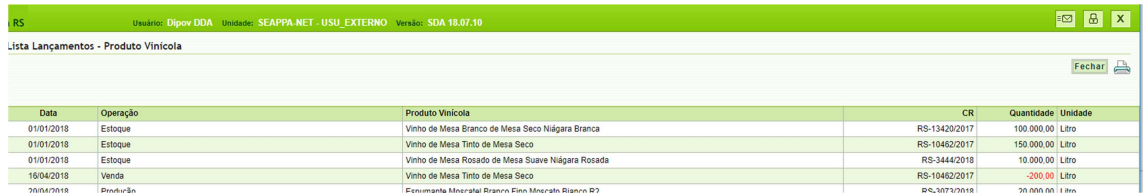

- g) Nesta janela, clicar no desenho da impressora (ao lado do botão fechar):
- h) Selecionar se deseja gerar um arquivo em formato "pdf" ou "excel" (que permite fazer somas e outras operações) – conforme figura abaixo:

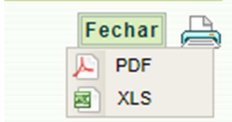